# **Manual de instruções**

**Chave limitadora capacitiva**

# **VEGAPOINT 11**

Transístor com IO-Link

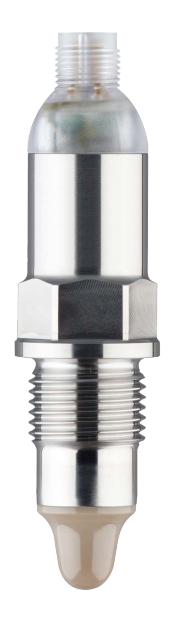

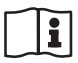

Document ID: 63008

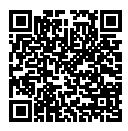

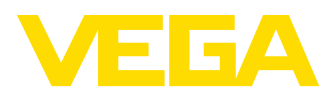

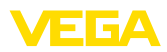

# Índice

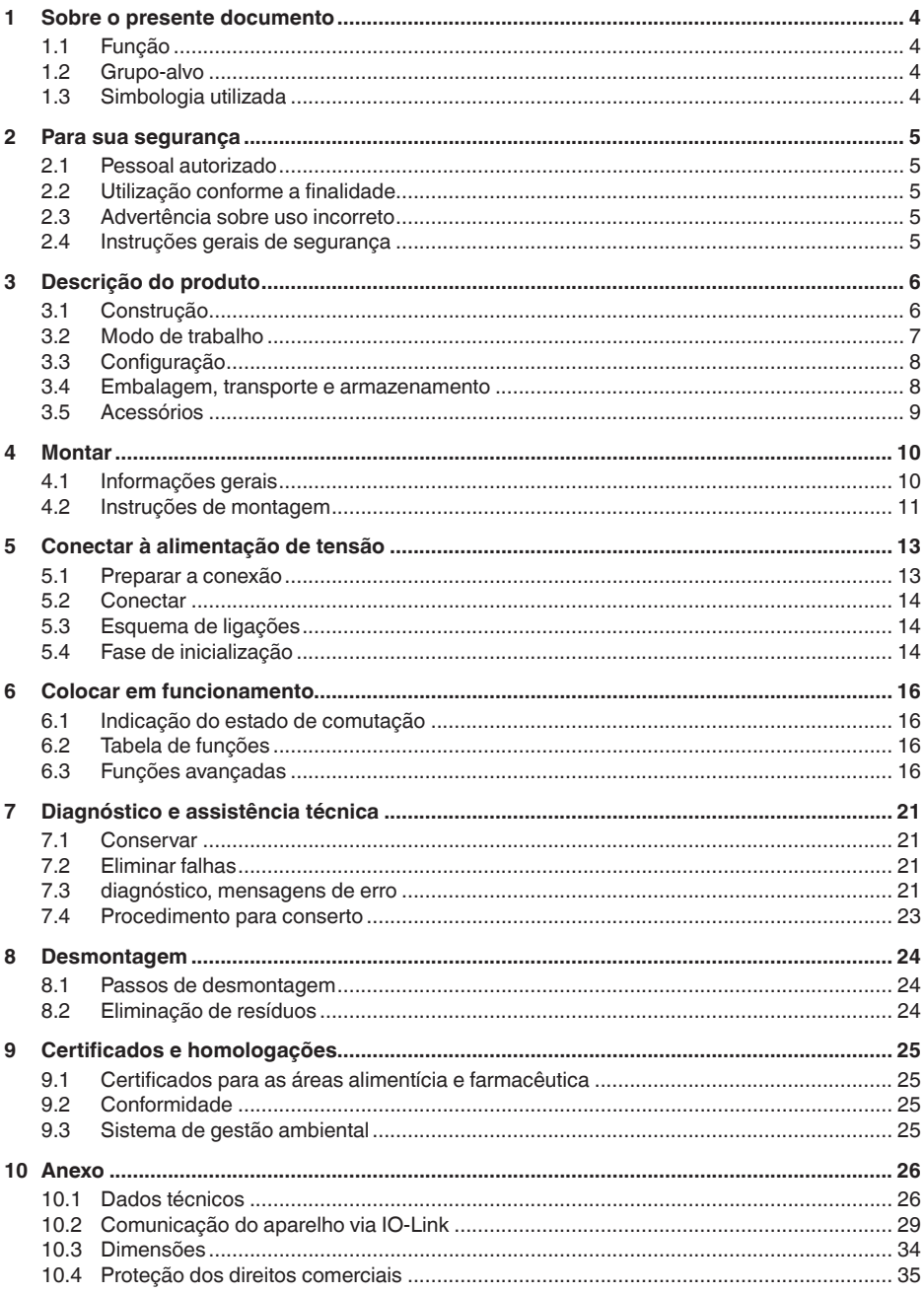

63008-PT-221014

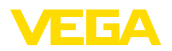

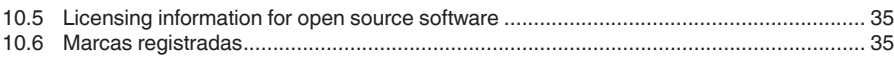

Versão redacional: 2022-09-27

Índice

<span id="page-3-1"></span><span id="page-3-0"></span>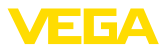

## **1 Sobre o presente documento**

## **1.1 Função**

O presente manual fornece-lhe as informações necessárias para a montagem, conexão e colocação do dispositivo em funcionamento, além de instruções importantes para a manutenção, eliminação de falhas, troca de peças e segurança do usuário. Leia-o, portanto, antes do uso e guarde-o bem como parte do produto, próximo ao dispositivo e sempre acessível.

## <span id="page-3-2"></span>**1.2 Grupo-alvo**

Este manual de instruções destina-se a pessoal devidamente formado e qualificado, deve ficar acessível a esse pessoal e seu conteúdo tem que ser aplicado.

## <span id="page-3-3"></span>**1.3 Simbologia utilizada**

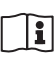

#### **ID do documento**

Este símbolo na capa deste manual indica o ID documento. Introduzindo-se o ID do documento no site [www.vega.com,](http://www.vega.com) chega-se ao documento para download.

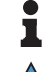

**Informação, nota, dica:** este símbolo identifica informações adicionais úteis e dicas para um bom trabalho.

**Nota:** este símbolo identifica notas para evitar falhas, erros de funcionamento, danos no dispositivo e na instalação.

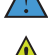

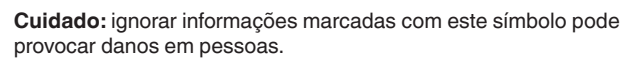

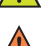

**Advertência:** ignorar informações marcadas com este símbolo pode provocar danos sérios ou fatais em pessoas.

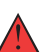

**Perigo:** ignorar informações marcadas com este símbolo provocará danos sérios ou fatais em pessoas.

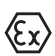

#### **Aplicações em áreas com perigo de explosão**

Este símbolo indica informações especiais para aplicações em áreas com perigo de explosão.

**• Lista**

O ponto antes do texto indica uma lista sem sequência obrigatória.

**1 Sequência definida**

Números antes do texto indicam passos a serem executados numa sequência definida.

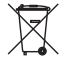

#### **Eliminação**

Este símbolo indica informações especiais para aplicações para a eliminação.

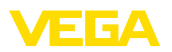

## <span id="page-4-0"></span>**2 Para sua segurança**

### <span id="page-4-1"></span>**2.1 Pessoal autorizado**

Todas as ações descritas nesta documentação só podem ser efetuadas por pessoal técnico devidamente qualificado e autorizado pelo responsável pelo sistema.

Ao efetuar trabalhos no e com o dispositivo, utilize o equipamento de proteção pessoal necessário.

## <span id="page-4-2"></span>**2.2 Utilização conforme a finalidade**

O VEGAPOINT 11 é um sensor para a detecção de nível-limite.

Informações detalhadas sobre a área de utilização podem ser lidas no capítulo " *Descrição do produto*".

A segurança operacional do dispositivo só ficará garantida se ele for utilizado conforme a sua finalidade e de acordo com as informações contidas no manual de instruções e em eventuais instruções complementares.

## <span id="page-4-3"></span>**2.3 Advertência sobre uso incorreto**

Se o produto for utilizado de forma incorreta ou não de acordo com a sua finalidade, podem surgir deste dispositivo perigos específicos da aplicação, por exemplo, um transbordo do reservatório, devido à montagem errada ou ajuste inadequado. Isso pode causar danos materiais, pessoais ou ambientais. Isso pode prejudicar também as propriedades de proteção do dispositivo.

## <span id="page-4-4"></span>**2.4 Instruções gerais de segurança**

O dispositivo atende aos padrões técnicos atuais, sob observação dos respectivos regulamentos e diretrizes. Ele só pode ser utilizado se estiver em perfeito estado técnico e um funcionamento seguro esteja assegurado. O usuário é responsável pelo funcionamento correto do dispositivo. No caso de uso em produtos agressivos ou corrosivos que possa danificar o dispositivo, o usuário tem que se assegurar, através de medidas apropriadas, o seu funcionamento correto.

O usuário do dispositivo deve observar as instruções de segurança deste manual, os padrões nacionais de instalação e os regulamentos vigentes relativos à segurança e à prevenção de acidentes.

Por motivos de segurança e garantia, intervenções que forem além dos manuseios descritos no manual de instruções só podem ser efetuadas por pessoal autorizado pelo fabricante. Modificações feitas por conta própria são expressamente proibidas. Por motivos de segurança, só podem ser usados acessórios indicados pelo fabricante.

Para evitar perigos, devem ser respeitadas as sinalizações e instruções de segurança fixadas no dispositivo.

<span id="page-5-1"></span><span id="page-5-0"></span>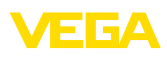

## **3 Descrição do produto**

## **3.1 Construção**

**Volume de fornecimento**

#### São fornecidos os seguintes componentes:

- Sensor de nível-limite VEGAPOINT 11
- Folheto informativo " *Documentos e software*" com:
	- Número de série do aparelho
	- Código QR com link para escaneamento direto

#### **Informação:**

No manual de instruções são descritas também características opcionais do dispositivo. O respectivo volume de fornecimento depende da especificação da encomenda.

**Área de aplicação deste manual de instruções**

- O presente manual vale para os seguintes modelos do dispositivo:
- Versão do hardware a partir de 1.0.1
- Versão do software a partir de 1.2.5

#### **Componentes**

- O VEGAPOINT 11 é composto dos componentes a seguir:
- Caixa com sistema eletrônico integrado
- Conexão do processo
- Conector

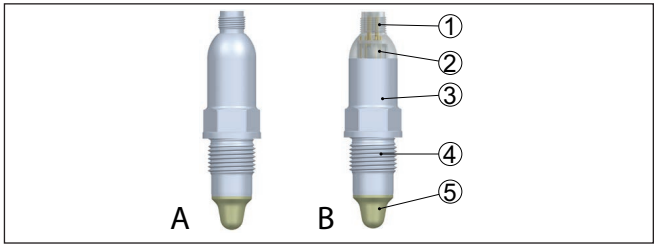

*Fig. 1: VEGAPOINT 11*

- *A Modelo do aparelho com caixa totalmente metálica 316L*
- *B Modelo do aparelho com caixa 316L e plástico*
- *1 Conexão do plugue*
- *2 Indicação de status de 360°*
- *3 Caixa do aparelho*
- *4 Conexão do processo*
- *5 Sensor*

#### **Placa de características**

A placa de características encontra-se na caixa do sensor.

A placa de características contém os dados mais importantes para a identificação e para a utilização do aparelho.

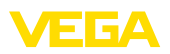

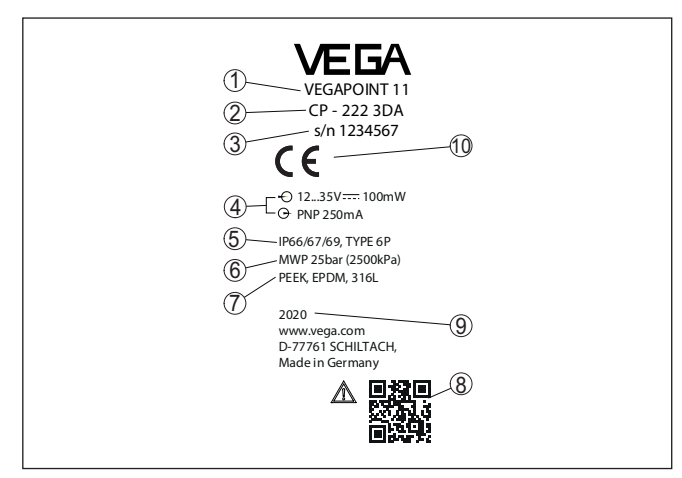

*Fig. 2: Estrutura da placa de características (exemplo)*

- *1 número de encomenda*
- *2 Designação do produto*
- *3 Número de série*
- *4 Alimentação de tensão e saída de sinal*
- *5 Grau de proteção*
- *6 Pressão do processo admissível*
- *7 Material das peças que entram em contato com o produto*
- *8 Código QR para documentação do dispositivo*
- *9 Ano de fabricação*
- *10 Homologações*

**Documentos e software**

Visite " [www.vega.com](http://www.vega.com)" e digite no campo de pesquisa o número de série de seu aparelho.

Lá você encontra para o aparelho:

- Os dados do pedido
- **Documentação**
- Software

De forma alternativa, tudo pode ser encontrado com seu smartphone:

- Escaneie o código QR na placa de características do aparelho ou
- Digitar manualmente <sup>o</sup> número de série no app VEGA Tools (que pode ser baixado gratuitamente no respectivo store)

## <span id="page-6-0"></span>**3.2 Modo de trabalho**

**Área de aplicação**

O VEGAPOINT 11 sensor capacitivo para a detecção de nível limite.

Ele foi concebido para aplicações em todas as áreas industriais de tecnologia de processos, podendo ser utilizado em líquidos aquosos.

Aplicação típica é a proteção contra transbordo e contra funcionamento a seco. O tamanho compacto do VEGAPOINT 11 permite sua montagem, por exemplo, também em tubos estreitos. O sensor permite a utilização em reservatórios, tanques e tubos. Através de seu sistema de medição simples e robusto, o VEGAPOINT 11 pode

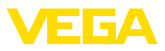

ser empregado de forma quase independente das propriedades químicas e físicas do produto.

Ele trabalha mesmo sob condições desfavoráveis de medição, como turbulências, bolhas de ar, incrustações, vibrações externas extremas ou mudança freqüente do produto.

Se for reconhecida uma falha de funcionamento ou se faltar a alimentação de tensão, o sistema eletrônico passa para um estado de comutação definido, ou seja, a saída é aberta (estado seguro).

É gerado um campo elétrico alternado na extremidade do eletrodo de medição. Quando o sensor é coberto pelo produto, sua frequência de ressonância se altera. Essa alteração é detectada pelo sistema eletrônico e convertida para um comando de comutação. **Princípio de funcionamento**

> Incrustações e aderências são ignoradas, até certo ponto, e não influenciam a medição.

## <span id="page-7-0"></span>**3.3 Configuração**

O estado de comutação do VEGAPOINT 11 pode ser controlado por fora (indicação de status de 360°).

#### **Nota:**

П

O anel de LEDs não está disponível em modelos do aparelho com caixa totalmente metálica.

## <span id="page-7-1"></span>**3.4 Embalagem, transporte e armazenamento**

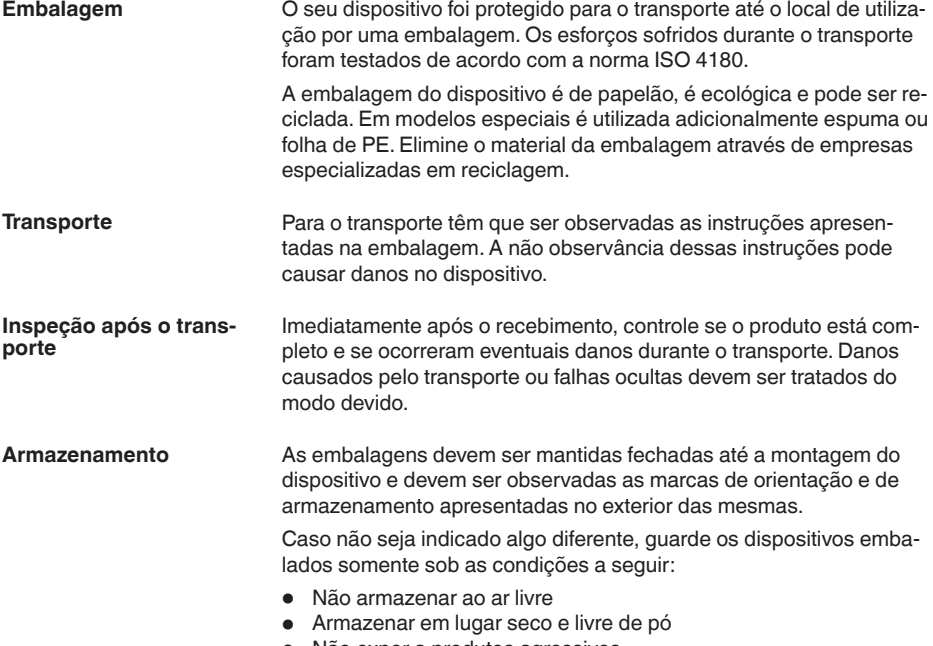

• Não expor a produtos agressivos

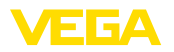

<span id="page-8-0"></span>• Proteger contra raios solares • Evitar vibrações mecânicas • Consulte a temperatura de armazenamento e transporte em " *Anexo - Dados técnicos - Condições ambientais*" • Umidade relativa do ar de 20 … <sup>85</sup> % **3.5 Acessórios** As instruções para os acessórios apresentados encontram-se na área de download de nosso site. Para modelos com rosca estão disponível diversoas luvas roscadas e de higiene. Maiores informações podem ser encontradas no capítulo " *Dados técnicos*". **Temperatura de transporte e armazenamento Luva roscada e de higiene**

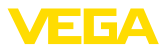

## **4 Montar**

## **4.1 Informações gerais**

**Condições ambientais**

**Condições do processo**

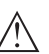

#### **Nota:**

Por razões de segurança, o dispositivo só pode ser utilizado dentro das condições admissíveis do processo. Informações a esse respeito podem ser encontradas no capítulo " *Dados técnicos*" do manual de instruções na placa de características.

O aparelho é apropriado para condições ambientais normais e ampliadas conforme DIN/EN/IEC/ANSI/ISA/UL/CSA 61010-1. Ele pode

ser usado tanto em recinto fechado como ao ar livre.

Assegure-se, antes da montagem, de que todas as peças do dispositivo que se encontram no processo sejam apropriadas para as condições que regem o processo.

Entre elas, especialmente:

- Peça ativa na medição
- Conexão do processo
- Vedação do processo

São condições do processo especialmente:

- Pressão do processo<br>● Temperatura do proce
- Temperatura do processo
- Propriedades químicas dos produtos
- Abrasão <sup>e</sup> influências mecânicas

#### **Ponto de comutação**

O VEGAPOINT 11 pode ser montado em qualquer posição, devendose cuidar somente para ele seja montado de tal modo que o sensor fique na altura do ponto de comutação desejado.

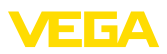

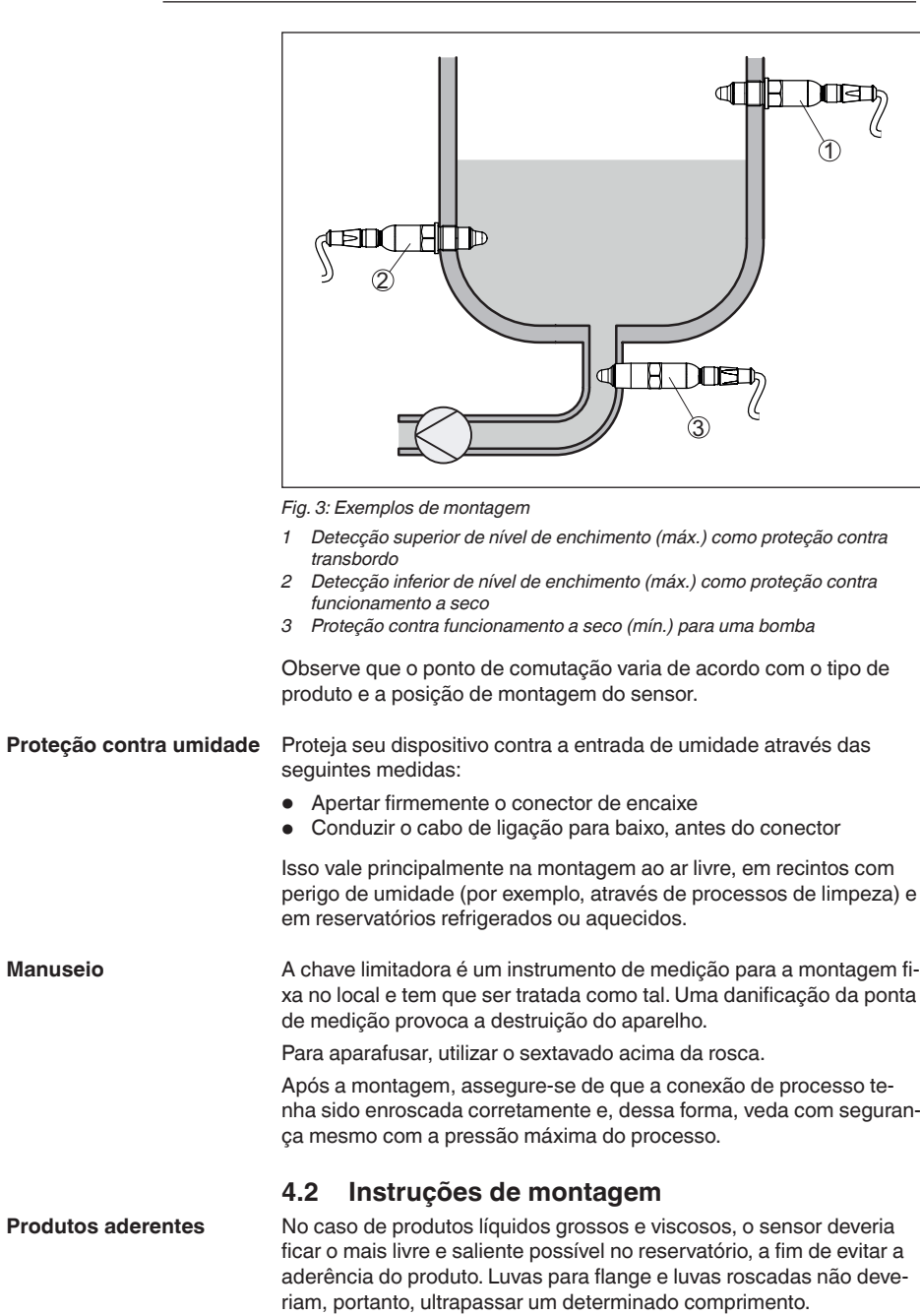

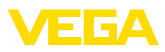

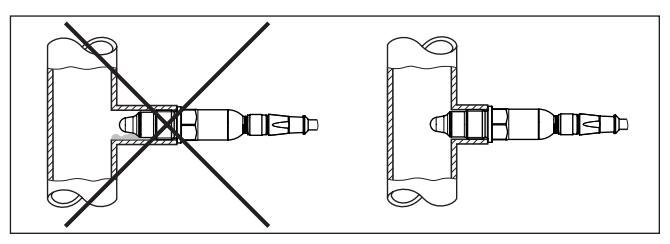

*Fig. 4: Produtos aderentes*

Em tubos horizontais, evite a montagem na área superior ou inferior do tubo.

Na área superior do tubo podem surgir espaços ocos devido a ar preso.

Na área inferior do tubo, pode ocorrer o acúmulo de matéria sólida. Ambos podem causar erros de medição.

Em tubos horizontais é, portanto, recomendável a montagem lateral.

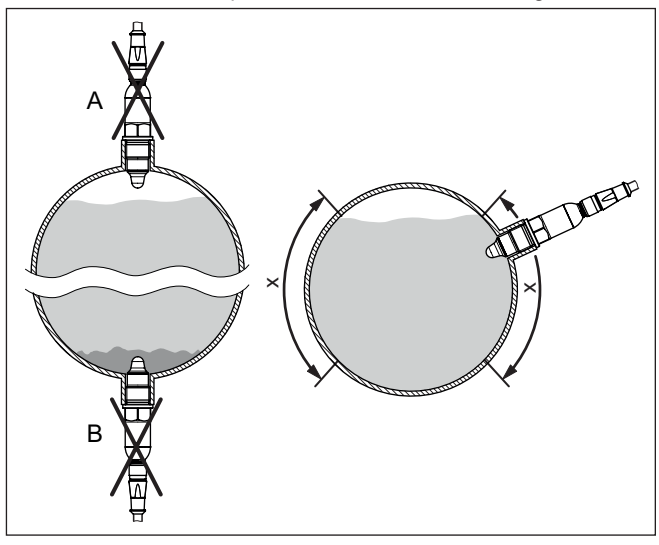

*Fig. 5: Montagem em tubos horizontais*

- *x Área de montagem recomendada*
- *A Não recomendado Perigo de ar preso*
- *B Não recomendado Perigo de acúmulo de matéria sólida*

#### **Fluxo de entrada do produto**

Se o VEGAPOINT 11 for montado no fluxo de enchimento, isso pode causar erros de medição indesejados. Portanto, monte o VEGAPOINT 11 numa posição no reservatório, na qual não haja interferências causadas, por exemplo, por aberturas de enchimento, agitadores, etc.

63008-PT-221014 63008-PT-221014

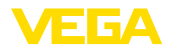

## **5 Conectar à alimentação de tensão**

### **5.1 Preparar a conexão**

**Instruções de segurança**

Observe sempre as seguintes instruções de segurança:

- Conexão elétrica só deve ser efetuada por pessoal técnico qualificado e autorizado pelo proprietário do equipamento
- No caso de perigo de ocorrência de sobretensões, instalar dispositivos de proteção adequados

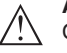

#### **Advertência:**

Conectar ou desconectar o aterramento apenas com a tensão desligada.

#### **Alimentação de tensão**

Os dados da alimentação de tensão podem ser lidos no capítulo " *Dados técnicos*".

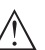

**Nota:**

Abasteça o aparelho através de um circuito com limitação de energia (potência máx. 100 W) conforme IEC 61010-1, por exemplo:

- Fonte de alimentação classe <sup>2</sup> (conforme UL1310)
- Fonte de alimentação SELV (extra baixa tensão de segurança) com limitação apropriada interna ou externa da corrente de saída

Leve em consideração as seguintes influências adicionais da tensão de operação:

- Baixa tensão de saída da fonte de alimentação sob carga nominal
- Influência de outros dispositivos no circuito (vide valores de carga nos " *Dados técnicos*")

O aparelho deve ser conectado com cabo comum de quatro fios. Caso haja perigo de dispersões eletromagnéticas superiores aos valores de teste para áreas industriais previstos na norma EN 61326- 1, deveria ser utilizado um cabo blindado. **Cabo de ligação**

Assegure-se de que o cabo e o conector utilizados apresentem a resistência térmica e a segurança contra incêndio necessárias para a temperatura ambiente máxima possível. **Conexões de encaixe**

> Para instalação ao ar livre, em recipientes refrigerados ou em áreas expostas à umidade, nas quais, por exemplo, é efetuada uma limpeza com vapor ou alta pressão, é particularmente importante que o conector seja parafusado corretamente.

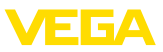

## **5.2 Conectar**

#### **Modelos do aparelho**

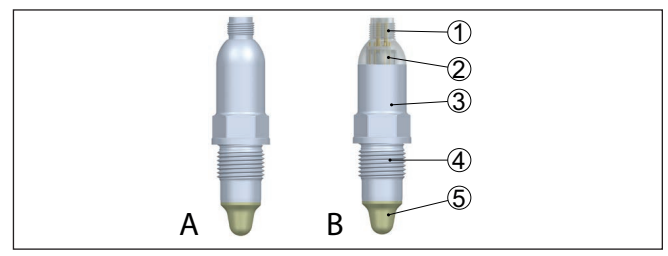

*Fig. 6: VEGAPOINT 11 - conector M12 x 1* 

- *A Modelo do aparelho com caixa totalmente metálica 316L*
- *B Modelo do aparelho com caixa 316L e plástico*
- *1 Conexão do plugue*
- *2 Indicação de status de 360°*
- *3 Caixa do aparelho*
- *4 Conexão do processo*
- *5 Sensor*
- Este conector de encaixe requer um cabo pré-confeccionado com conector macho, com classe de proteção de IP66/IP67 ou IP69. **Conector M12 x 1**

## **5.3 Esquema de ligações**

Para ligação a entradas binárias de um CLP.

#### **Conector M12 x 1**

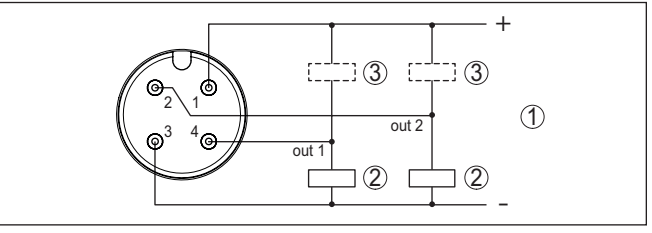

*Fig. 7: Esquema de ligações plugue M12 x 1 - Saída de transístor, três condutores*

- *1 Alimentação de tensão*
- *2 comutada PNP*
- *3 com NPN*

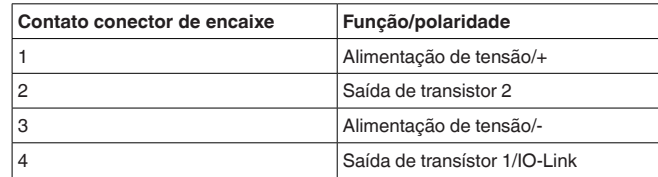

## **5.4 Fase de inicialização**

Depois de ser ligado, o aparelho executa primeiro um autoteste.

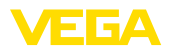

Depois do qual é emitido o valor de medição na linha de sinais.

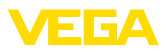

## **6 Colocar em funcionamento**

## **6.1 Indicação do estado de comutação**

O estado de comutação do sistema eletrônico pode ser controlado pela indicação de status de 360° (LEDs) integradas na parte superior da caixa.

As cores da indicação de status de 360° têm o seguinte significado: 1)

- Verde aceso Alimentação de tensão conectada, saída do sensor com alta resistência
- Verde piscando Manutenção necessária
- Amarelo aceso Alimentação de tensão conectada, saída do sensor com baixa resistência
- Vermelho permanente Curto circuito ou sobrecarga no circuito de carga (saída do sensor com alta resistência ôhmica)
- Vermelho piscando Erro no sensor ou no sistema eletrônico (saída do sensor com alta resistênciua) ou o aparelho encontra-se em uma simulação

## **6.2 Tabela de funções**

A tabela a seguir mostra os estados de comutação em dependência com o modo operacional ajustado e o nível de enchimento (ajuste de fábrica).

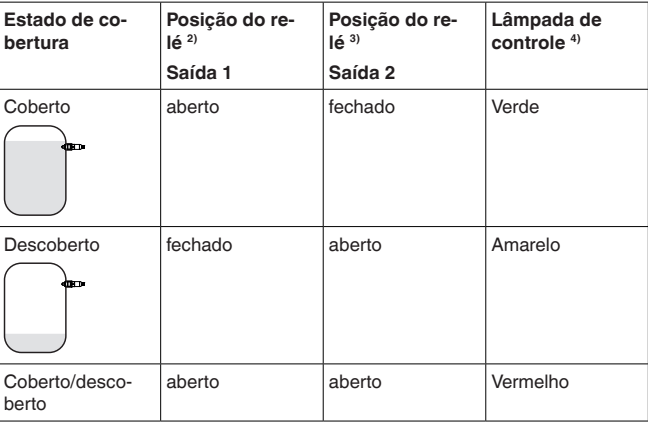

## **6.3 Funções avançadas**

**Saída**

#### **Função do transistor**

Em aparelhos com saída de transístor, é possível ajustar o modo de funcionamento da saída.

- Modo de funcionamento PNP (ajuste de fábrica)
- 1) Aiuste de fábrica
- 2) Ajuste de fábrica
- 3) Ajuste de fábrica
- 4) Saída 1

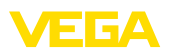

**•** Funcionamento NPN

Nas saídas

#### **Função saída (OU1)**

Nesta opção do menu, é possível ajustar separadamente a função de ambas as saídas.

Normalmente aberto = HNO (Hysterese Normally Open)

Normalmente fechado = HNC (Hysterese Normally Closed)

Normalmente aberto = FNO (Fenster Normally Open)

Normalmente fechado = FNC (Fenster Normally Closed)

#### **Função saída 2 (OU2)**

Nesta opção do menu, é possível ajustar separadamente a função de ambas as saídas.

As opções para seleção são as mesmas da saída 1.

#### **Função de histerese (HNO/HNC)**

A histerese tem a tarefa de manter estável o estado de comutação da saída.

Quando o ponto de comutação (SP) é alcançado, a saída comuta e permanece nesse estado de comutação. A saída só comuta de volta quando é atingido o ponto de retorno (RP).

Se grandeza de medição se mover entre o ponto de comutação e o ponto de retorno de comutação o estado da saída não se modificará.

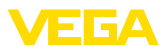

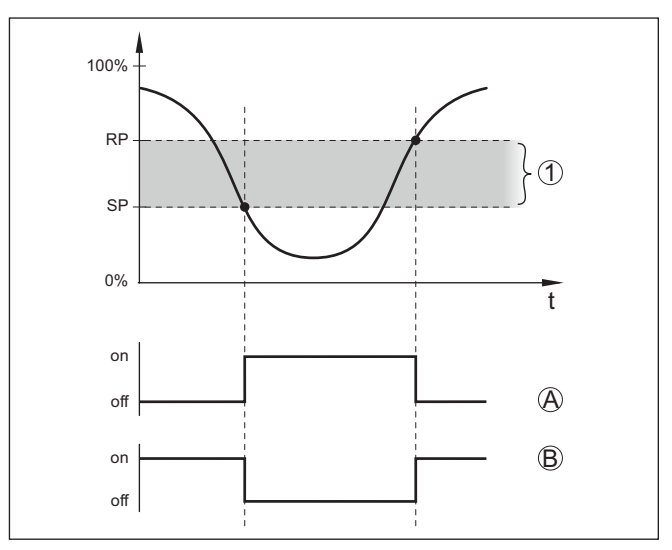

*Fig. 8: Função de histerese*

*SP Ponto de comutação*

*RP Ponto de retorno*

- *A HNO (Hysterese Normally Open) = normalmente aberto*
- *B HNC (Hysterese Normally Closed) = normalmente fechado*
- *t Linha do tempo*
- *1 Histerese*

#### **Função de janela (FNO/FNC)**

Com a função de janela (FNO e FNC) pode ser definida uma faixa teórica.

A saída altera seu estado se a grandeza de medição surgir na faixa (janela) entre os valores Fenster High (FH) e Fenster Low (FL). Se o valor sair dessa faixa, a saída retorna para seu estado anterior. O estado da saída não se altera enquanto o valor variar dentro dessa faixa.

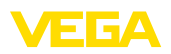

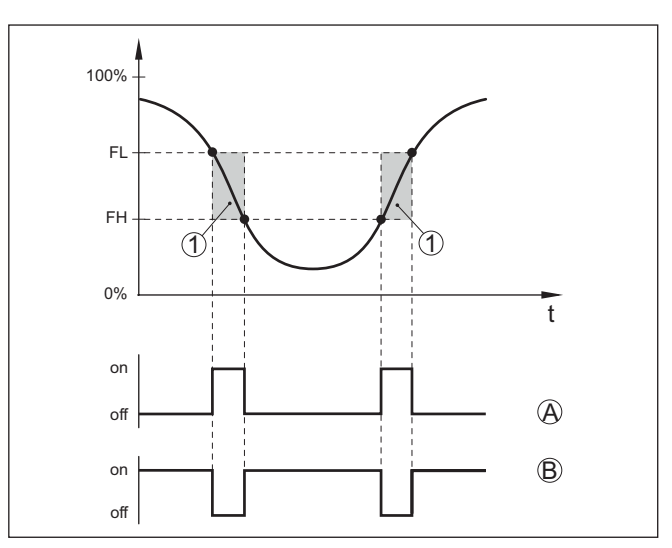

*Fig. 9: Função da janela*

*FH Fenster high - valor superior*

- *FL Fenster low valor inferior*
- *A FNO (Fenster Normally Open) = normalmente aberto*
- *B FNC (Fenster Normally Closed) = normalmente fechado*
- *t Linha do tempo*
- *1 Área da janela*

#### **Retardo de comutação**

- Aqui pode ser ajustado o retardo de comutação.
- Retardo de comutação (DS1)
- Retardo de retorno (DR1)

#### **Retardo de comutação (DS1)**

O retardo de comutação (DS) prolonga o tempo de reação até a comutação do sensor quando sua ponta é coberta.

É possível ajustar um tempo de retardo entre 0 e 60 segundos.

#### **Retardo de retorno (DR1)**

O retardo de retorno (DR) prolonga o tempo de reação até a comutação do sensor quando sua ponta fica livre.

É possível ajustar um tempo de retardo entre 0 e 60 segundos.

**Saída de comutação**

Se tiver sido configurada a aplicação *Personalizada*, é possível selecionar os ajustes para a saída de comutação.

- Ponto de comutação (SP1)
- Ponto de retorno (RP1)

#### **Ponto de comutação (SP1)**

O ponto de comutação (SP1) designa o limite de comutação do sensor em relação à profundidade de imersão ou o grau de cobertura.

O valor percentual define o limite inferior da histerese.

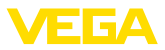

O ajuste é um grau para a sensibilidade da ponta do sensor.

#### **Ponto de retorno (RP1)**

O ponto de retorno (RP) regula a sensibilidade do sensor quando sua ponta fica livre.

O valor percentual define o limite superior da histerese.

O ajuste é um grau para a sensibilidade da ponta do sensor.

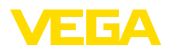

# <span id="page-20-0"></span>**7 Diagnóstico e assistência técnica**

## <span id="page-20-3"></span><span id="page-20-2"></span><span id="page-20-1"></span>**7.1 Conservar**

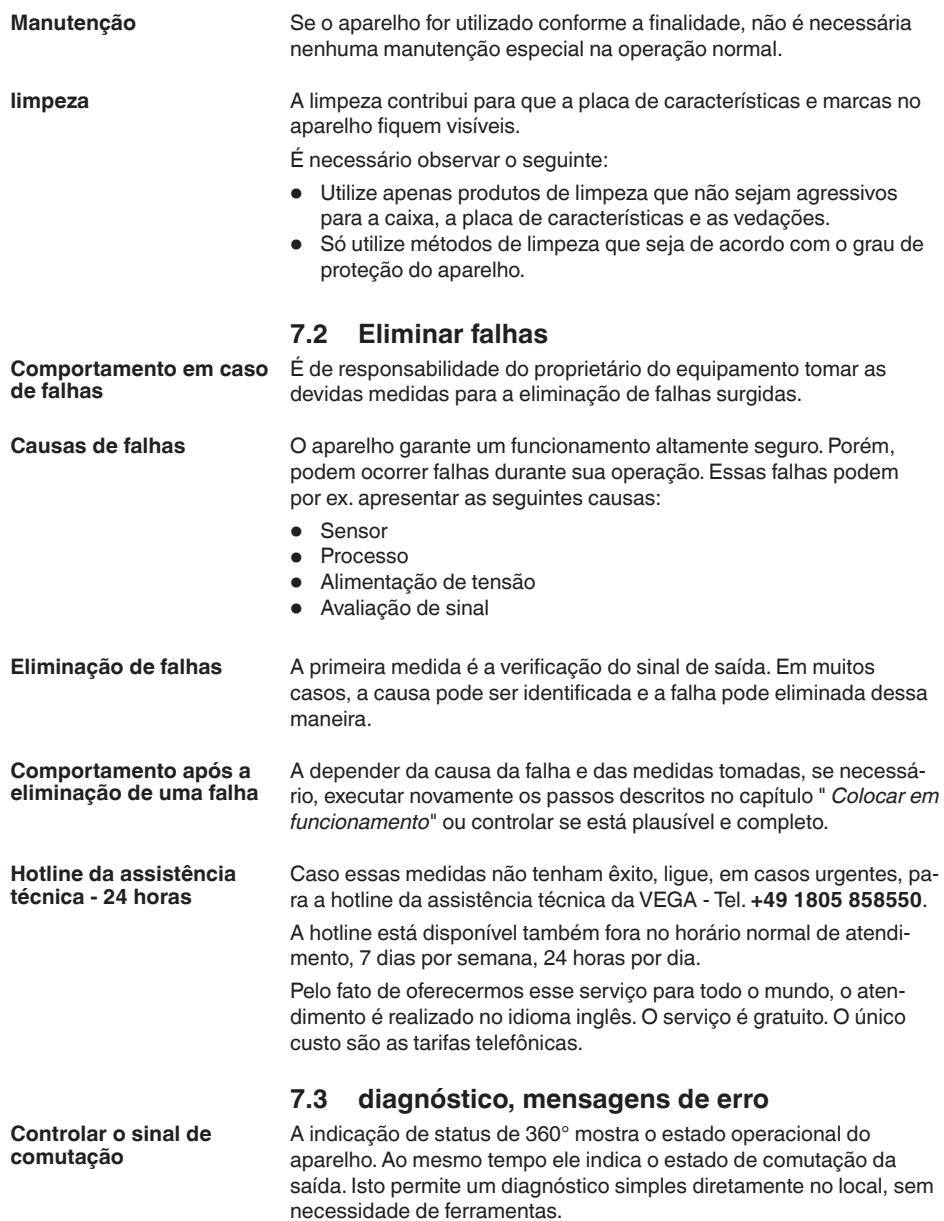

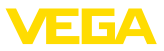

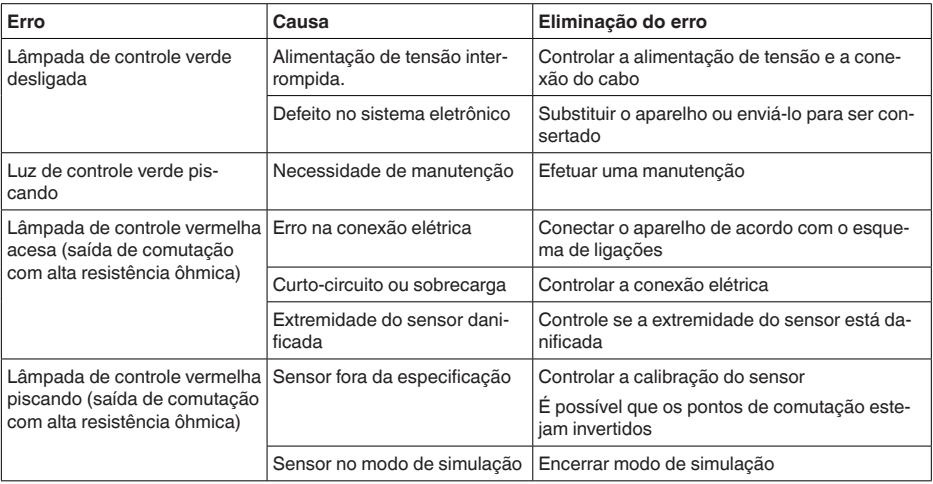

## **Mensagens de erro**

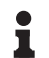

#### **Informação:**

Dos códigos de erro é possível fazer a leitura dos dados do IO-Link.

No " *Device Status*" (ISDU 36) encontra-se o status do aparelho.

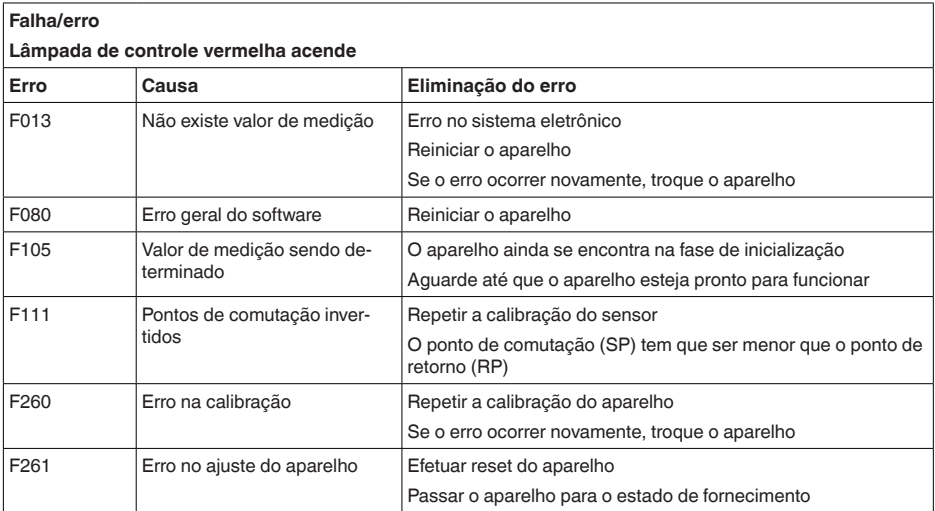

# 63008-PT-221014 63008-PT-221014

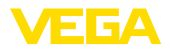

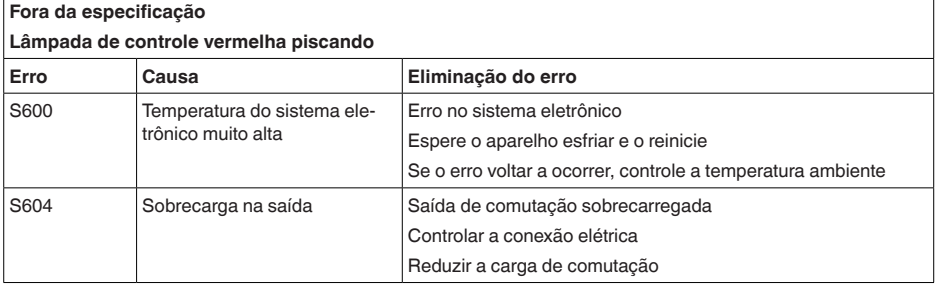

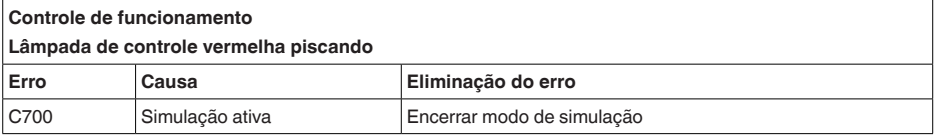

## <span id="page-22-0"></span>**7.4 Procedimento para conserto**

Na área de download na nossa homepage encontra-se um formulário de retorno do aparelho bem como informações detalhadas para o procedimento. Assim poderemos efetuar mais rapidamente o conserto, sem necessidade de consultas.

Em caso de necessidade de conserto, proceda da seguinte maneira:

- Imprima <sup>e</sup> preencha um formulário para cada aparelho
- Limpe o aparelho e empacote-o de forma segura.
- Anexe <sup>o</sup> formulário preenchido <sup>e</sup> eventualmente uma ficha técnica de segurança no lado de fora da embalagem
- Consulte o endereço para o envio junto ao seu representante responsável, que pode ser encontrado na nossa homepage.

<span id="page-23-1"></span><span id="page-23-0"></span>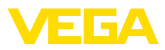

## **8 Desmontagem**

## **8.1 Passos de desmontagem**

Para a desmontagem, efetue os passos indicados no capítulo " *Montar*" e " *Conectar à alimentação de tensão*" de forma análoga, no sentido inverso.

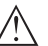

#### **Advertência:**

Ao desmontar observe as condições do processo nos reservatórios ou tubulações. Existe o perigo de ferimento por ex. devido a pressões ou temperaturas altas bem como produtos agressivos ou tóxicos. Evite perigos tomando as respectivas medidas de proteção.

## <span id="page-23-2"></span>**8.2 Eliminação de resíduos**

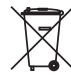

Entregue o aparelho à uma empresa especializada em reciclagem e não use para isso os postos de coleta municipais.

Remova antes pilhas eventualmente existente caso seja possível retirá-las do aparelho. Devem passar por uma detecção separada.

Caso no aparelho a ser eliminado tenham sido salvos dados pessoais, apague tais dados antes de eliminar o aparelho

Caso não tenha a possibilidade de eliminar corretamente o aparelho antigo, fale conosco sobre uma devolução para a eliminação.

# <span id="page-24-0"></span>**9 Certificados e homologações**

## <span id="page-24-1"></span>**9.1 Certificados para as áreas alimentícia e farmacêutica**

Para o aparelho ou a série de aparelhos, estão disponível ou em preparação versões para o uso nas áreas alimentícia farmacêutica.

Os respectivos certificados podem ser encontrados em nosso site.

## <span id="page-24-2"></span>**9.2 Conformidade**

O dispositivo atende as exigências legais das diretrizes ou regulamentos técnicos específicos do país em questão. Confirmamos a conformidade através de uma marcação correspondente.

As respectivas declarações de conformidade podem ser encontradas em nosso site.

#### **Compatibilidade eletromagnética**

O aparelho foi projetado para o uso em ambiente industrial. É de se esperar interferências pelo cabo e irradiadas, como é comum em um dispositivo da classe A, de acordo com a norma EN 61326-1.

Na montagem do aparelho em reservatórios ou tubos metálicos, são atendidas as exigências de resistência a interferências da norma IEC/EN 61326 para "ambiente industrial" e da recomendação NA-MUR CEM (NE21).

Caso o aparelho seja usado em outro tipo de ambiente, deve-se a segurar através de medidas apropriadas a compatibilidade eletromagnética com outros dispositivos.

Utilizando-se a comunicação via IO-Link as exigências da IEC/ EN 61131-9 são satisfeitos.

## <span id="page-24-3"></span>**9.3 Sistema de gestão ambiental**

A proteção dos recursos ambientais é uma das nossas mais importantes tarefas. Por isso, introduzimos um sistema de gestão ambiental com o objetivo de aperfeiçoar continuamente a proteção ecológica em nossa empresa. Nosso sistema de gestão ambiental foi certificado conforme a norma DIN EN ISO 14001.

Ajude-nos a cumprir esses requisitos e observe as instruções ambientais nos capítulos " *Embalagem, transporte e armazenamento*" e " *Eliminação*" deste manual de instruções.

# <span id="page-25-0"></span>**10 Anexo**

## <span id="page-25-1"></span>**10.1 Dados técnicos**

#### **Instrução para aparelhos homologados**

Para aparelhos homologados (por ex. com homologação Ex) valem os dados técnicos conforme as respectivas instruções de segurança fornecidas. A depender por ex. das condições do processo ou da alimentação de tensão, eles podem divergir dos dados aqui apresentados.

Todos os documentos de homologação podem ser baixados em nosso site.

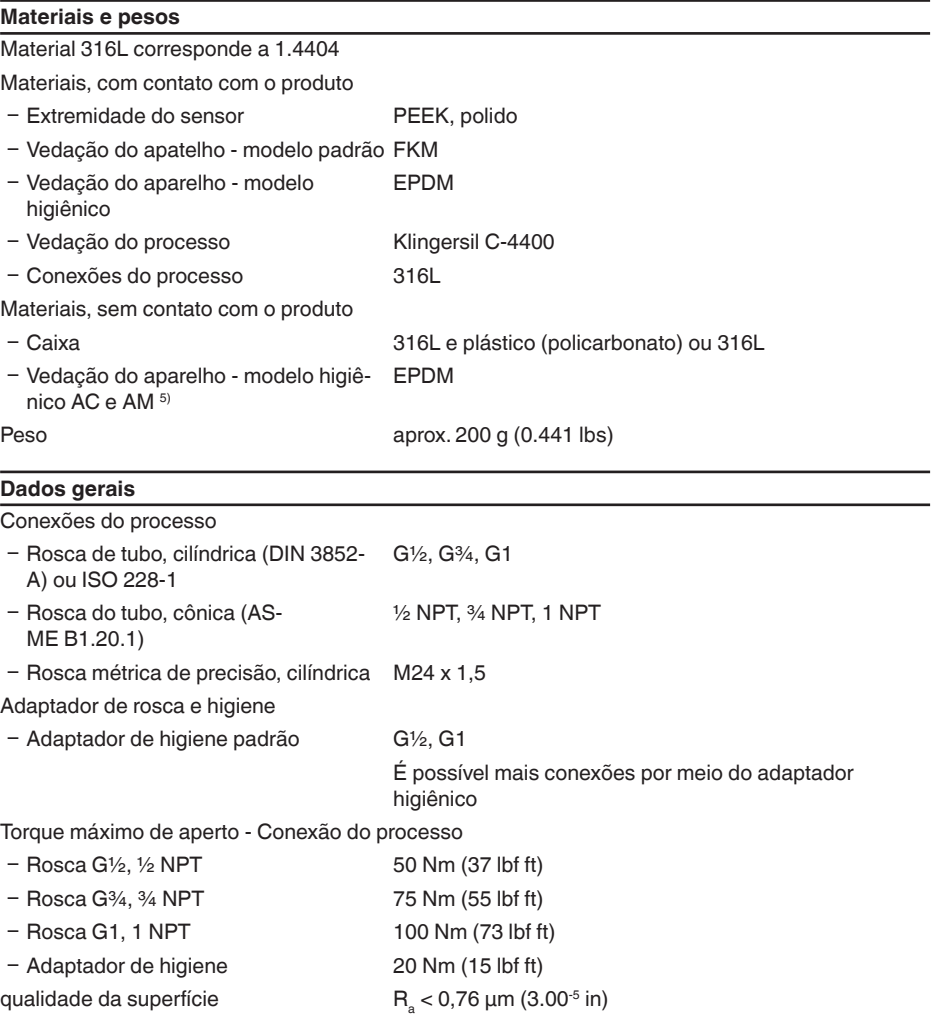

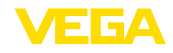

63008-PT-221014 63008-PT-221014

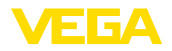

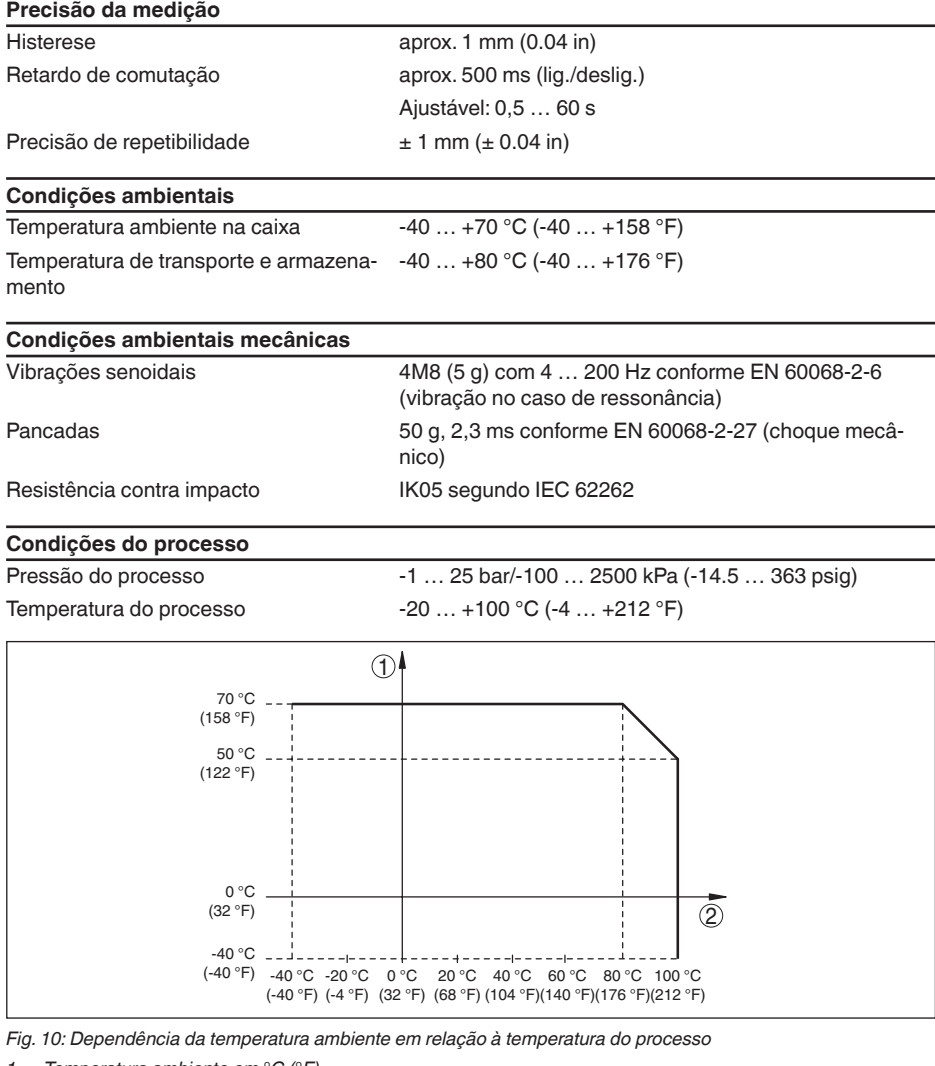

- *1 Temperatura ambiente em °C (°F)*
- *2 Temperatura do processo em °C (°F)*

## **Temperatura do processo SIP** (SIP = Sterilization in place)

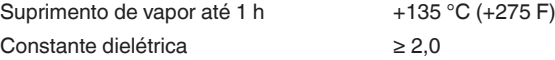

63008-PT-221014 63008-PT-221014

**Visualização (NE 107)**

Indicação de status de 360° (LED)

le entre alimentação de tensão ligada - Saída 1 aberta

- 
- 

Ʋ Amarelo Alimentação de tensão ligada - Saída 1 fechada Ʋ Vermelho Alimentação de tensão ligada - falha/simulação

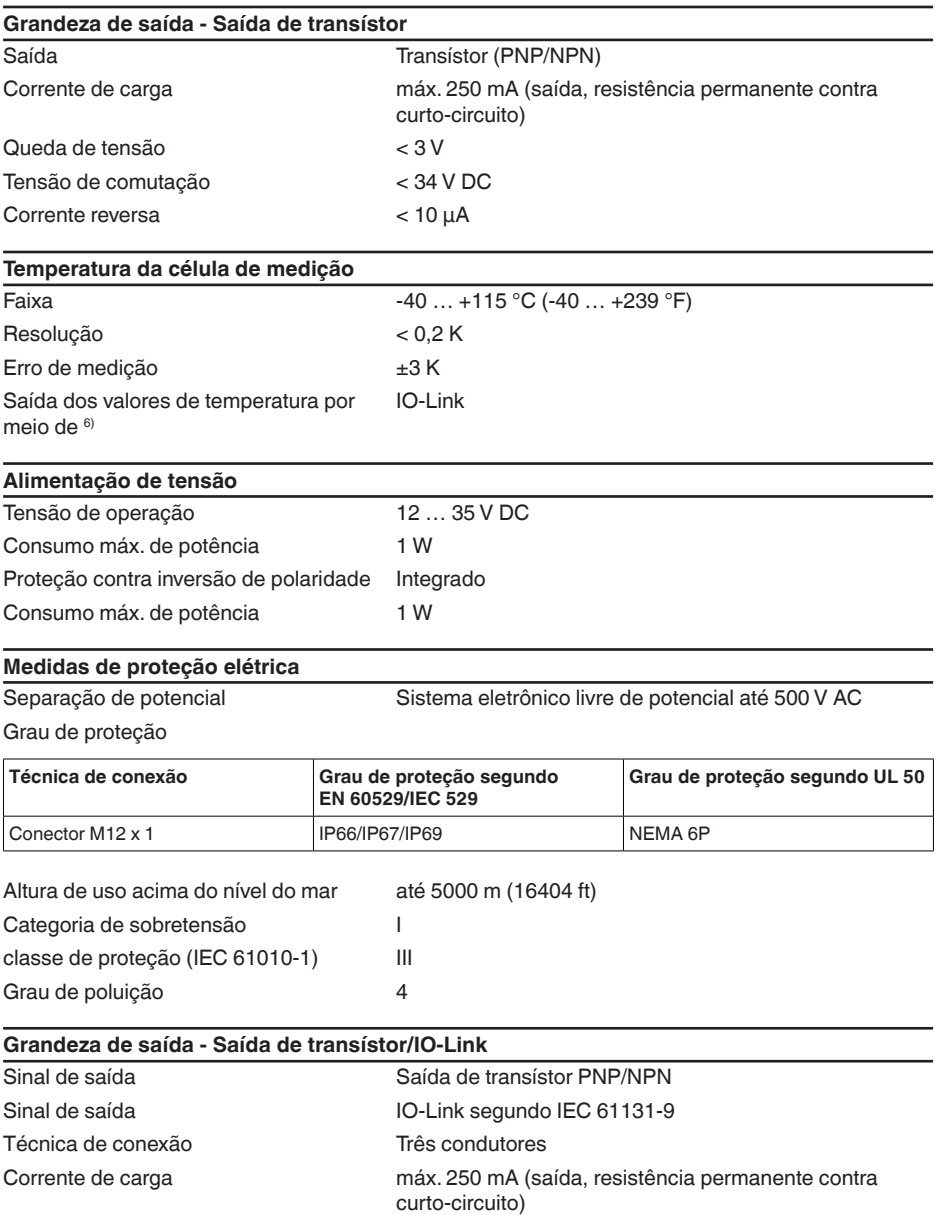

63008-PT-221014 63008-PT-221014

6) A depender do modelo do aparelho

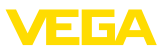

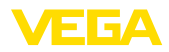

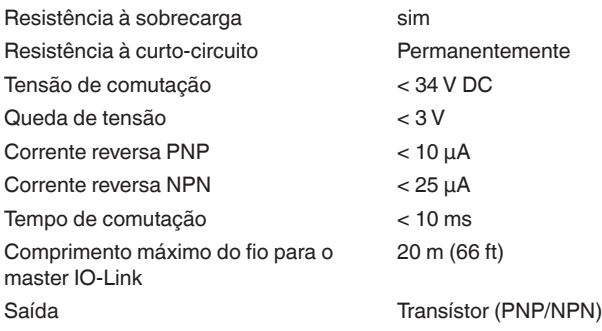

## <span id="page-28-0"></span>**10.2 Comunicação do aparelho via IO-Link**

A seguir, serão mostrados os detalhes específicos do aparelho requeridos. Maiores informações sobre IO-Link podem ser encontrada no site [www.io-link.com.](http://www.io-link.com)

## **Camada física**

Especificação IO-Link: Revisão 1.1 Modo SIO: Sim Velocidade: COM2 38,4 kBaud Tempo de ciclo mínimo 4,0 ms Comprimento da palavra do dado de processo: 32 Bit IO-Link Data Storage: Sim Parametrização do bloco: Sim

## **Parâmetro Direct**

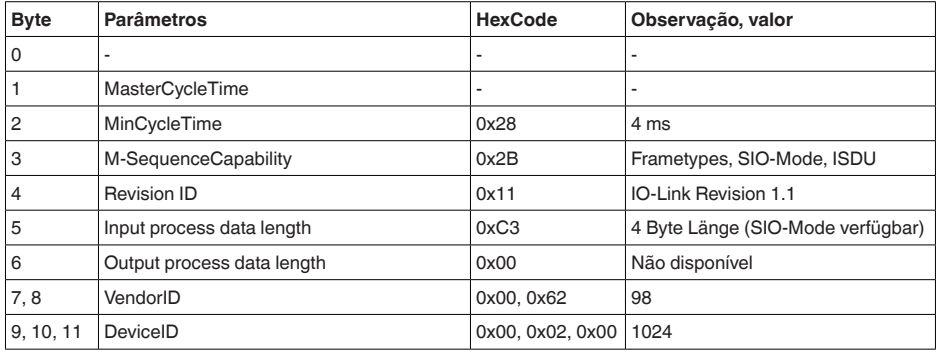

## **Palavra do dado do processo**

## **Construção**

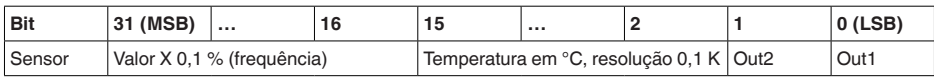

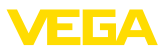

#### **Formatos**

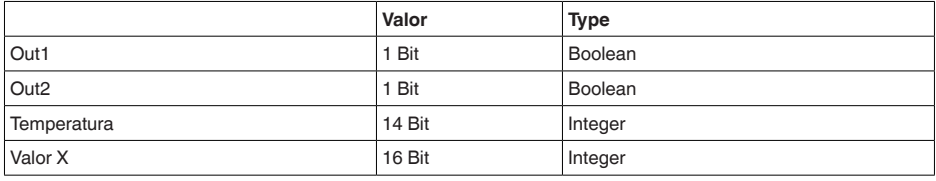

#### **Events**

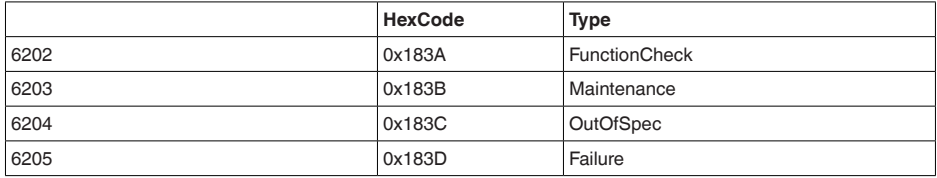

#### **Informação**

Informações detalhadas sobre as mensagens de erro podem ser encontradas em Diagnóstico, Mensagens de erro.

Em " *Device Status*" (ISDU 36) é possível fazer a leitura do status do aparelho.

#### **dados do aparelho ISDU**

Dados do aparelho podem ser parâmetros, dados de identificação e informações sobre diagnóstico. Elas são acíclicas e substituídas conforme consulta do IO-Link-Master. Os dados do aparelho podem ser descritos no sensor (Write) como também lidas do Device (Read). No ISDU (Indexed Service Data Unit) é estabelecido entre outras se deve ser lido ou escrito.

#### **Dados específicos do aparelho IO-Link**

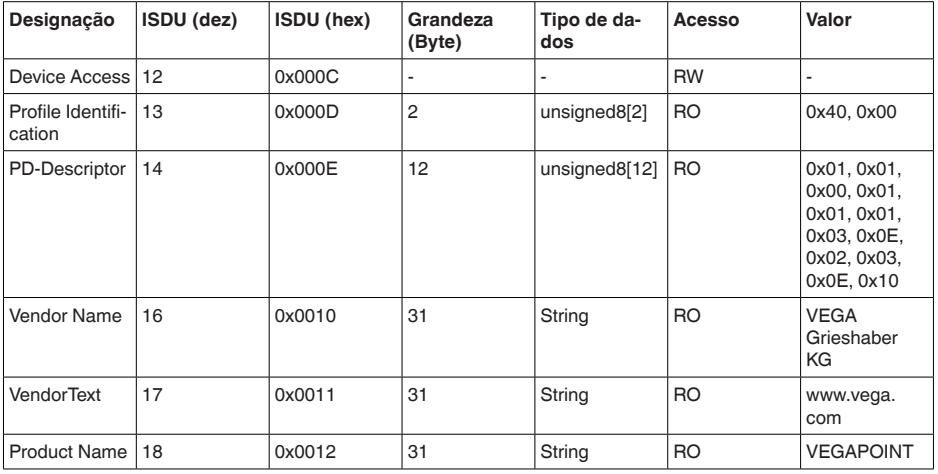

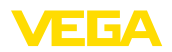

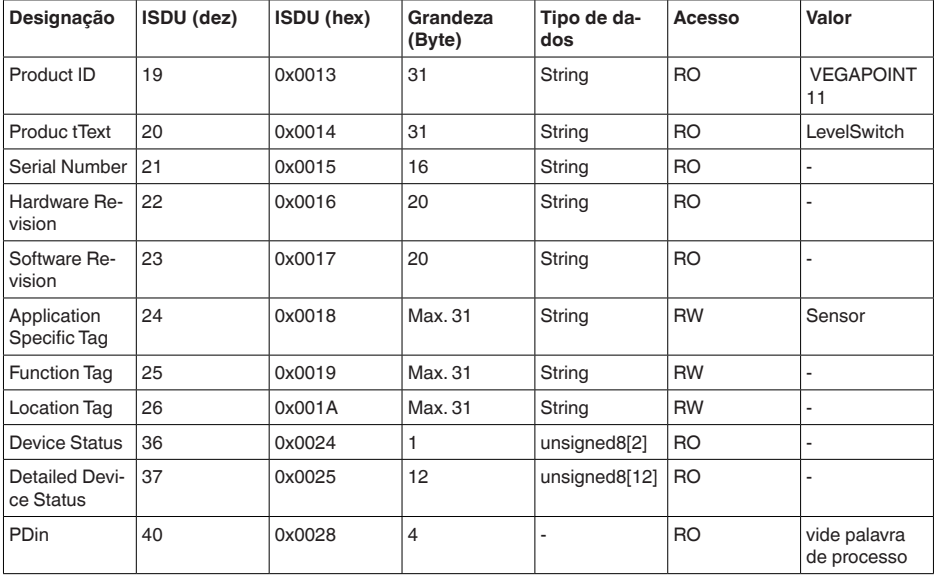

## **Dados específicos do aparelho VEGA**

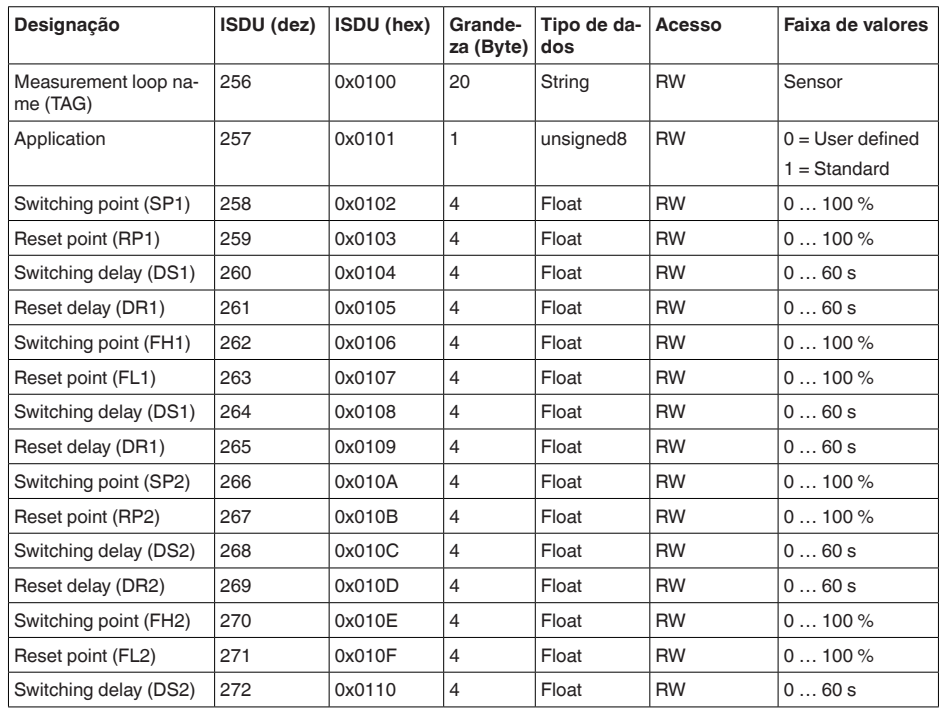

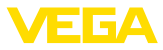

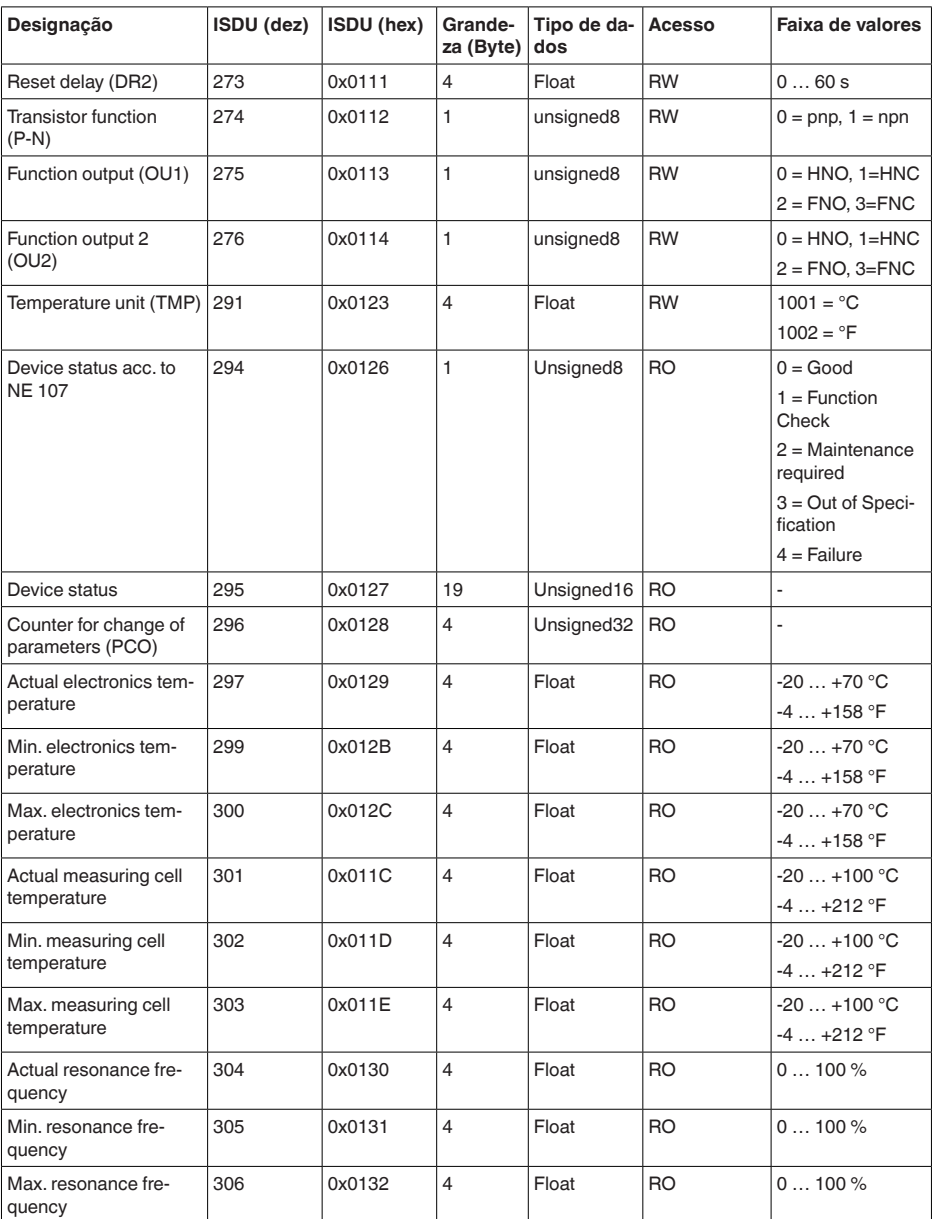

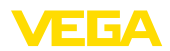

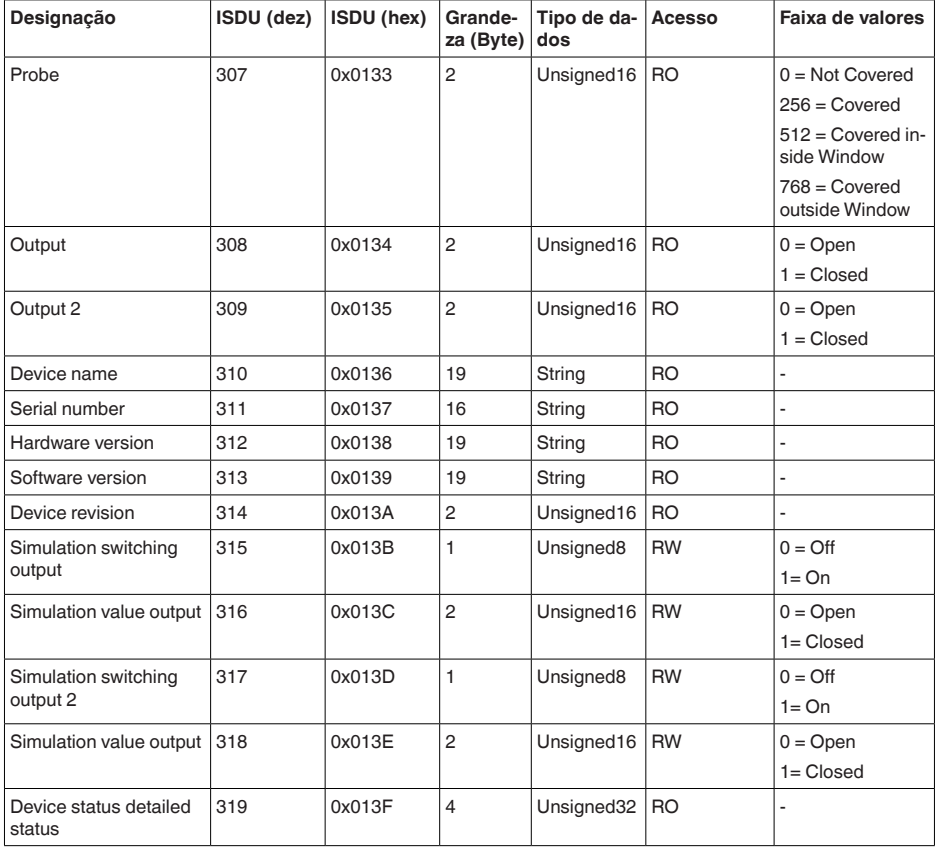

- Em geral, <sup>é</sup> possível ajustar os pontos de comutação (ISDU 258, 259, 262, 263, 266, 267, 270, 271). Porém, os ajustes só têm efeito se em " *Application*" tiver sido selecionado o ajuste " *User defined*".
- Ajustes dos pontos de comutação (SP, RP, FH, FL) <sup>a</sup> depender da seleção em " *Function Output*".
- Temperaturas indicadas em °C ou °F, <sup>a</sup> depender do ajuste em " *Temperature Unit*".

## **Comandos de sistema**

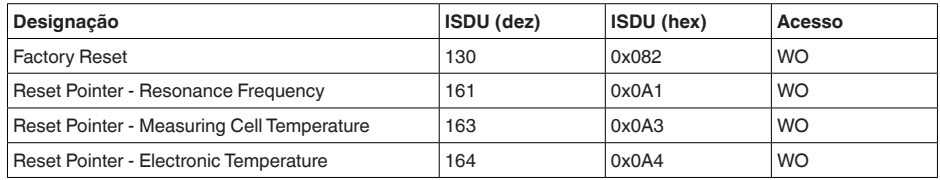

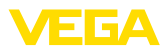

## **10.3 Dimensões**

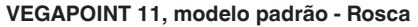

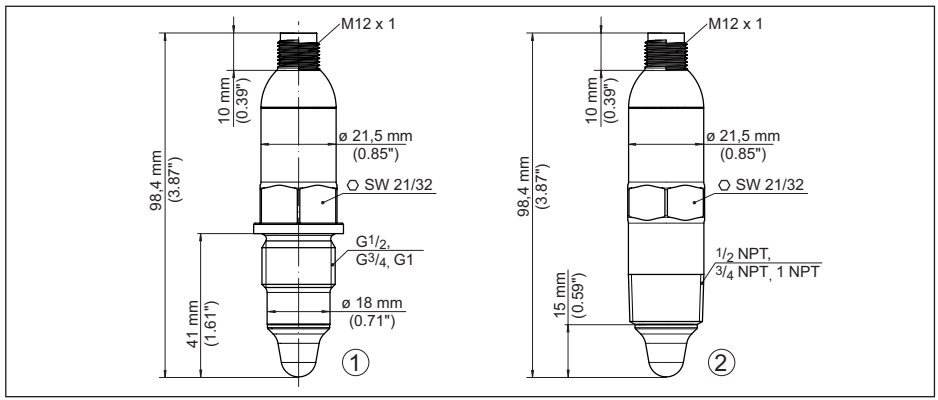

*Fig. 11: VEGAPOINT 11, modelo padrão - Rosca* 

- *1 Rosca G½, G¾, G1 (DIN ISO 228/1) com conector M12 x 1 (caixa: 316L e plástico)*
- *2 Rosca ½ NPT, ¾ NPT, 1 NPT com conector M12 x 1 (caixa completamente metálica: 316L)*

#### **VEGAPOINT 11, Modelo higiênico - Rosca**

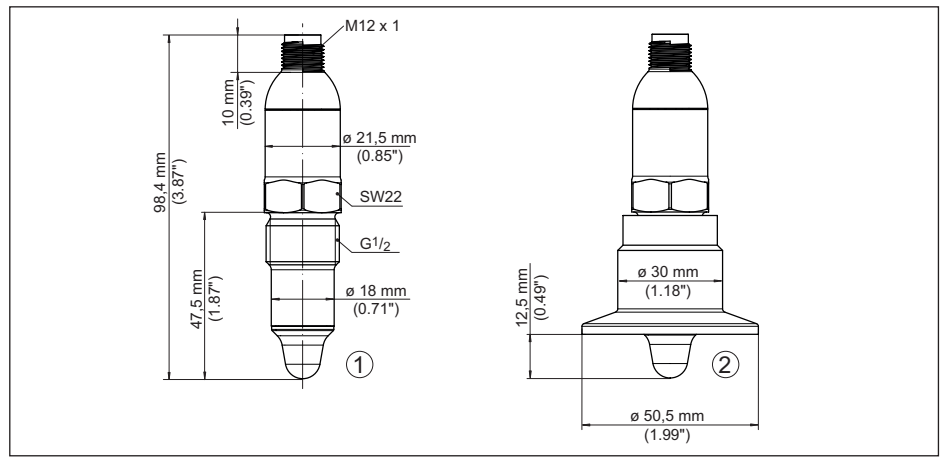

*Fig. 12: VEGAPOINT 11, Modelo higiênico - Rosca* 

- *1 Rosca G½ para adaptador higiênico de rosca (DIN ISO 228/1) com conector M12 x 1*
- *2 VEGAPOINT 11, modelo higiênico em adaptador de rosca, Clamp*

Observar que o comprimento total aumenta com o conector.

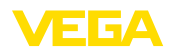

## **10.4 Proteção dos direitos comerciais**

VEGA product lines are global protected by industrial property rights. Further information see [www.vega.com.](http://www.vega.com)

VEGA Produktfamilien sind weltweit geschützt durch gewerbliche Schutzrechte.

Nähere Informationen unter [www.vega.com.](http://www.vega.com)

Les lignes de produits VEGA sont globalement protégées par des droits de propriété intellectuelle. Pour plus d'informations, on pourra se référer au site [www.vega.com](http://www.vega.com).

VEGA lineas de productos están protegidas por los derechos en el campo de la propiedad industrial. Para mayor información revise la pagina web [www.vega.com](http://www.vega.com).

Линии продукции фирмы ВЕГА защищаются по всему миру правами на интеллектуальную собственность. Дальнейшую информацию смотрите на сайте [www.vega.com.](http://www.vega.com)

VEGA系列产品在全球享有知识产权保护。

进一步信息请参见网站< [www.vega.com](http://www.vega.com)。

## **10.5 Licensing information for open source software**

Open source software components are also used in this device. A documentation of these components with the respective license type, the associated license texts, copyright notes and disclaimers can be found on our homepage.

## **10.6 Marcas registradas**

Todas as marcas e nomes de empresas citados são propriedade dos respectivos proprietários legais/autores.

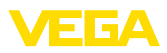

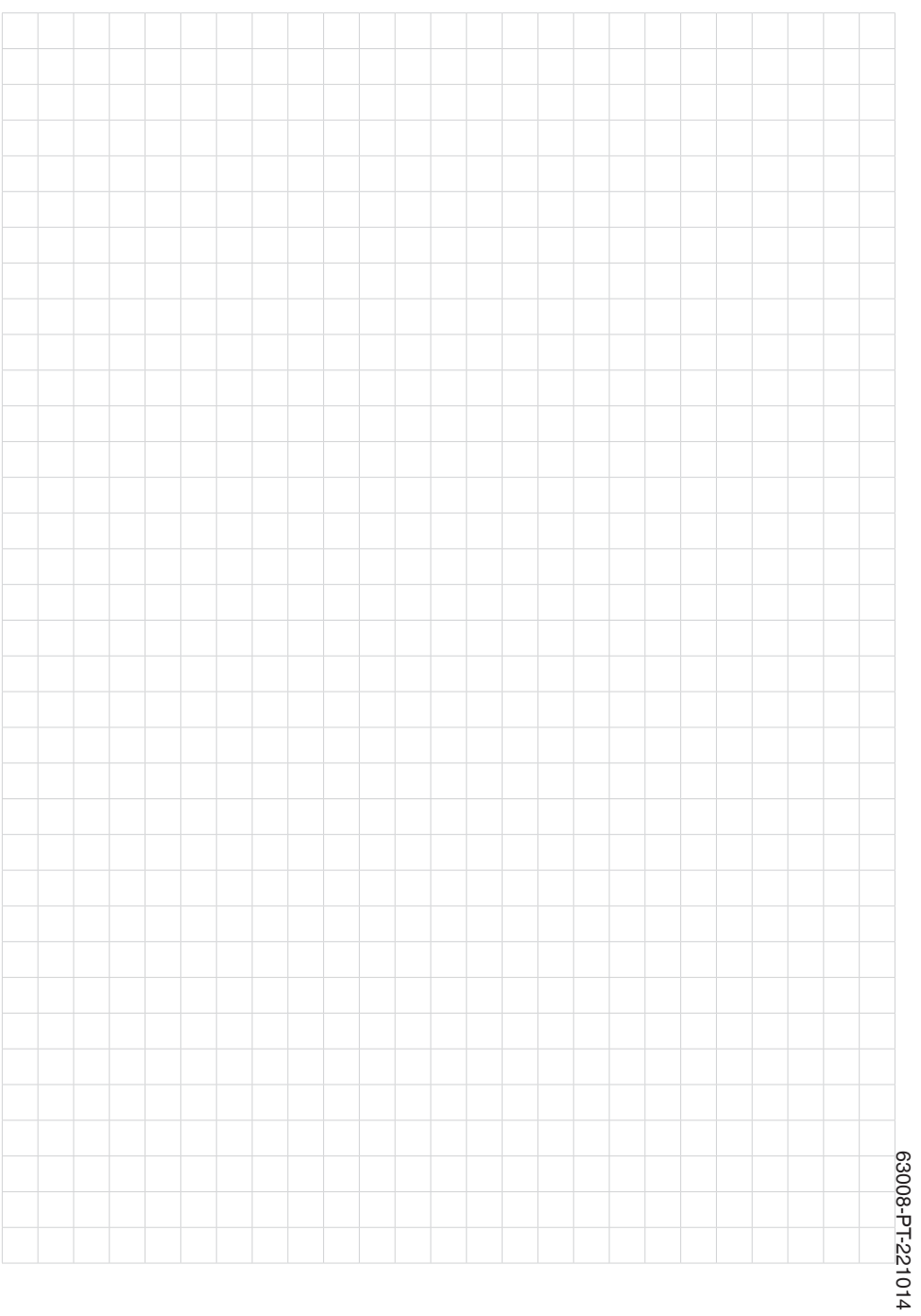

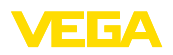

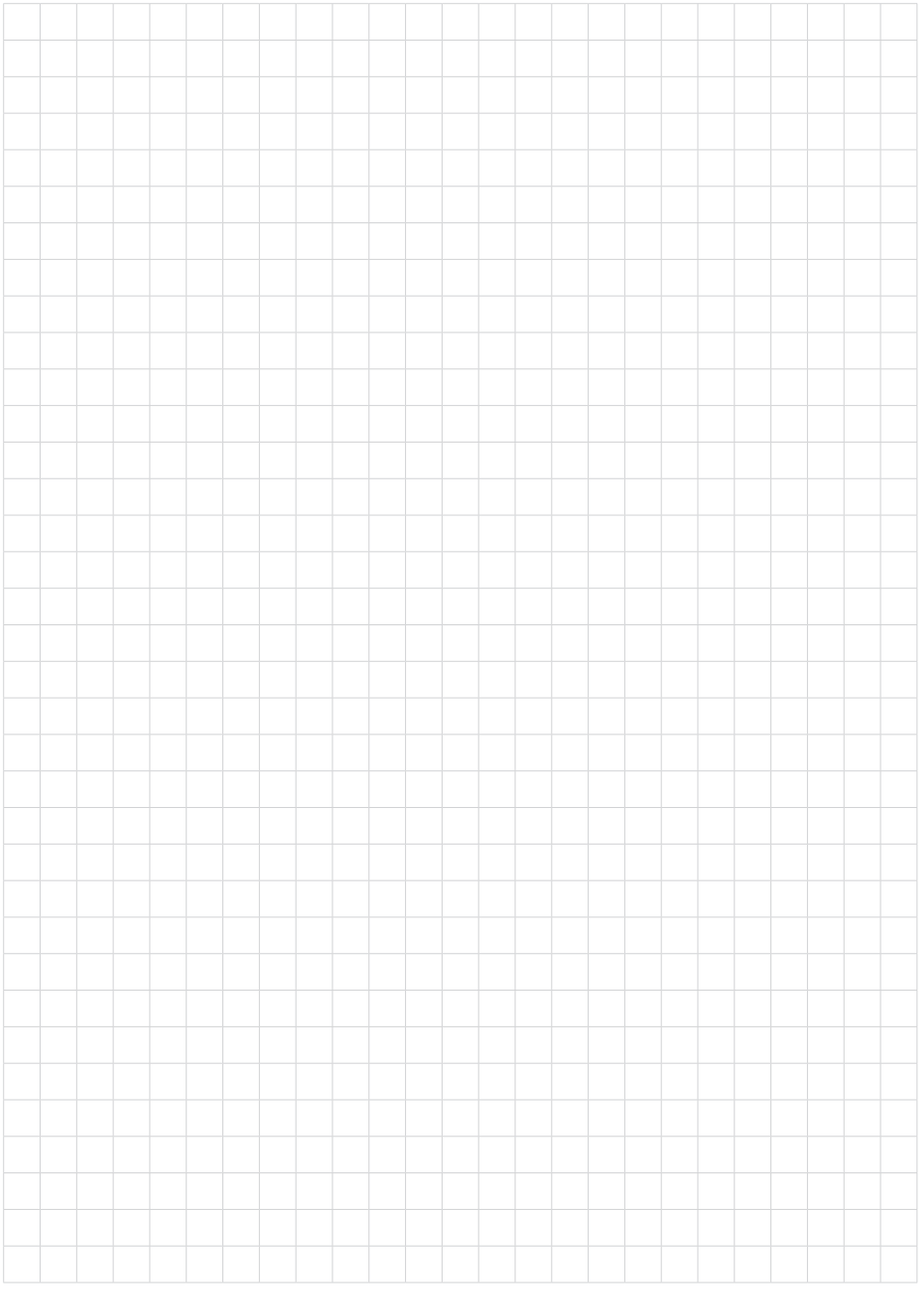

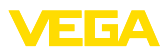

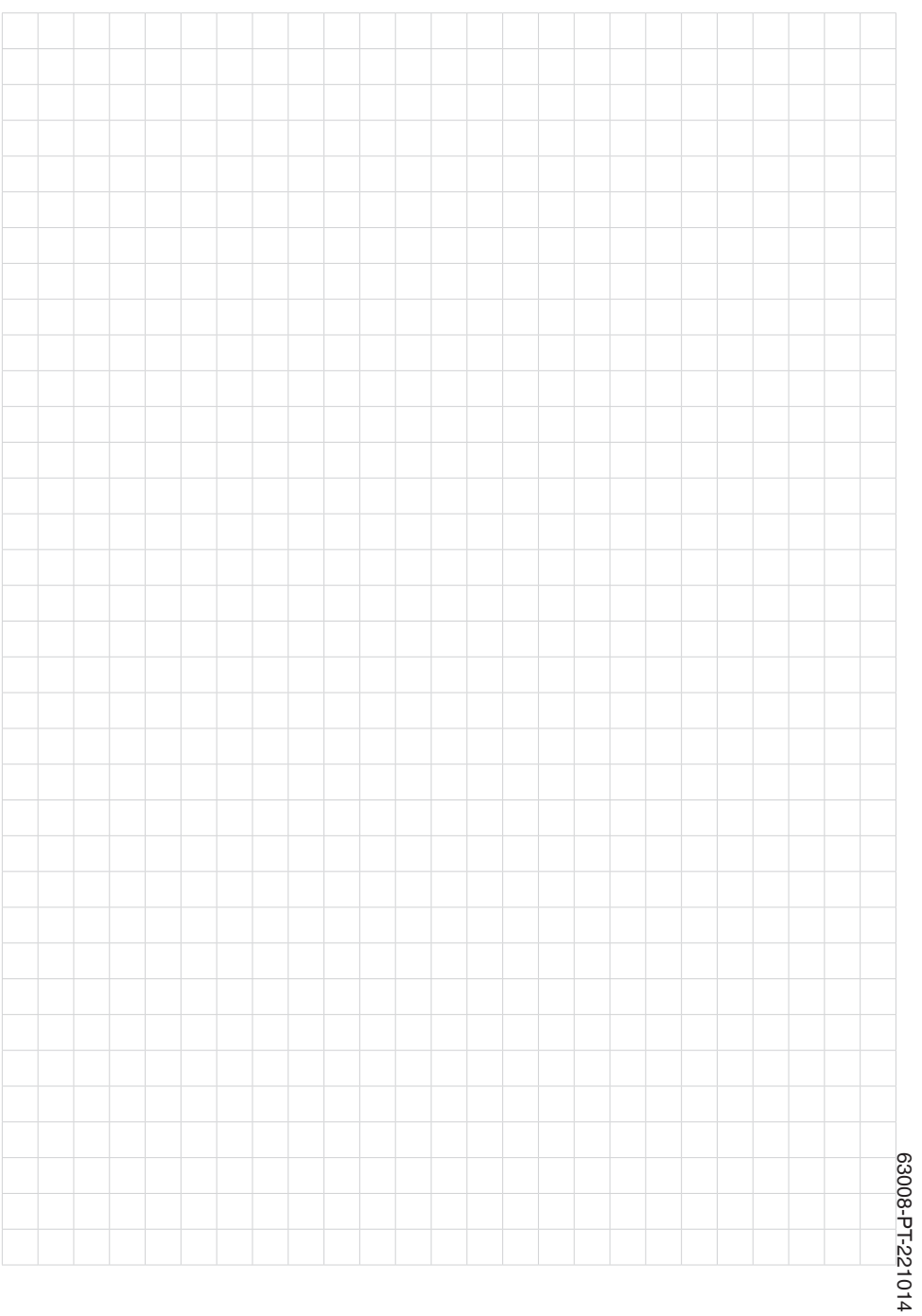

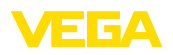

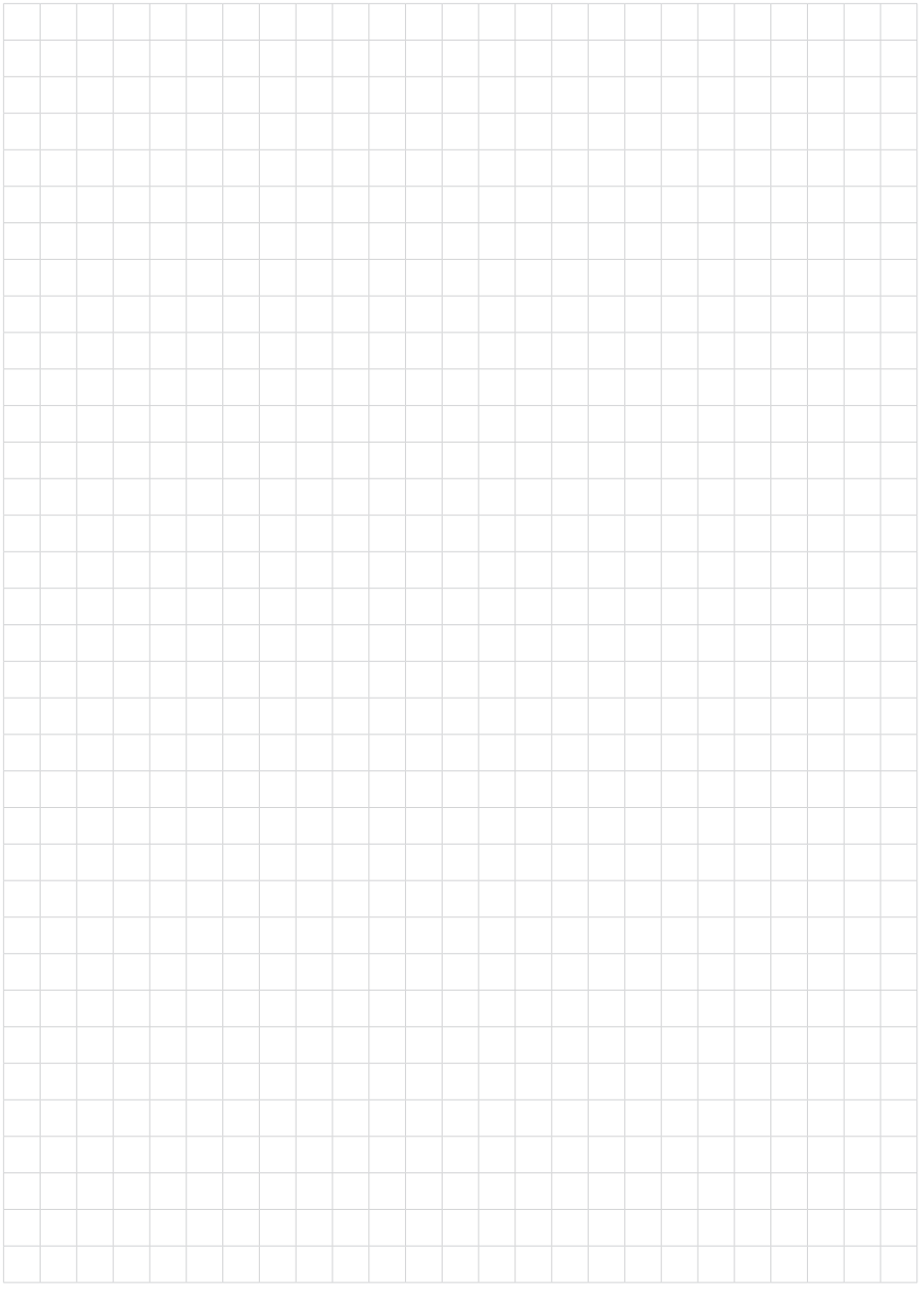

Printing date:

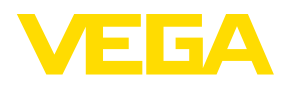

As informações sobre o volume de fornecimento, o aplicativo, a utilização e condições operacionais correspondem aos conhecimentos disponíveis no momento da impressão.

Reservados os direitos de alteração

© VEGA Grieshaber KG, Schiltach/Germany 2022

 $C \in$ 

VEGA Grieshaber KG Am Hohenstein 113 77761 Schiltach Alemanha

Telefone +49 7836 50-0 E-mail: info.de@vega.com www.vega.com